# Programas Gratuitos Para Individuos con:

# Impedimentos en la movilidad y control motor

- I. Teclados virtuales: Los teclados virtuales se pueden utilizar cuando el individuo carece de los movimientos o el control motor necesario para activar las teclas de un teclado. Los teclados virtuales suelen proveen la imagen de un teclado, en la pantalla del monitor, con las mismas funciones de un teclado físico. La diferencia estriba en que el usuario de los teclados virtuales puede acceder al mismo apuntando las teclas con un cursor o a través de una sola acción (por ejemplo: un interruptor activado por cualquier parte del cuerpo o un soplido o ruido a través de un micrófono).
	- a. MicroFenix: http://pratp.upr.edu/informacion/programasgratis-de-at/microFenix.zip

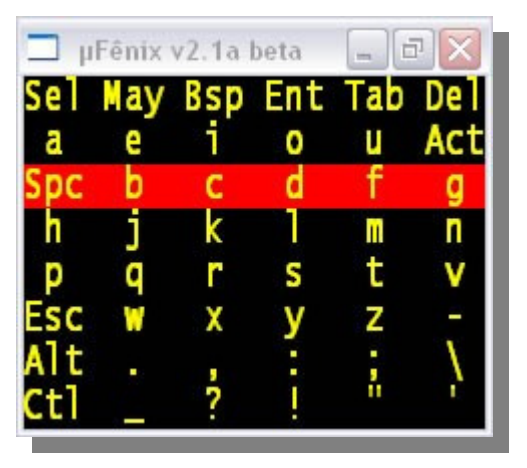

El programa MicroFenix fue creado por el Profesor Antonio Borges, quien pertenece al Proyecto DOSVOX del Núcleo de Computación Electrónica de la Universidad Federal de Río de Janeiro. Este programa simula el uso del ratón (mouse) y el teclado para lograr el control del sistema operativo de Windows y todas sus aplicaciones. Para acceder a las funciones de la computadora, el usuario puede utilizar un soplido o ruido a través de un micrófono, la tecla de control a mano izquierda en el teclado o un interruptor conectado al puerto paralelo o serial.

Autor: Antonio Borges, Correo electrónico: antonio2@nce.ufrj.br

Apoyo MicroFenix VerBetan 2.1a en Español: Elsa M. Orellano, Correo electrónico: elsa@pratp.upr.edu

b. Click-N-Type by Lake Software: http://www.lakefolks.org/cnt/

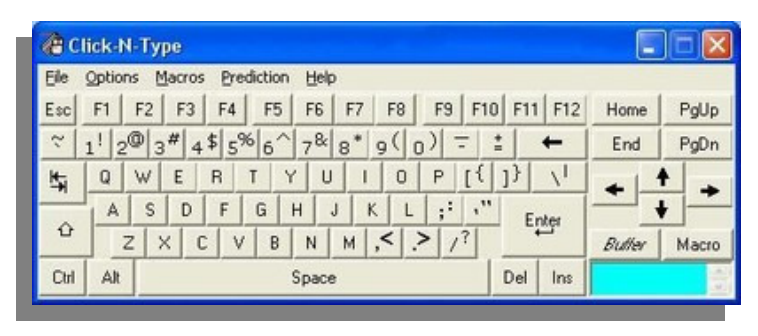

Con este teclado virtual, se pueden acceder los caracteres apuntando a sus teclas con un ratón (mouse) o su alternativa y a través de un interruptor y sistema de rastreo para seleccionar teclas. Además, posee predicción de palabras, configuración de macros para ejecutar acciones en secuencias, auto-click (las teclas se seleccionan automáticamente luego de detenerse en la misma por un tiempo pre-determinado) y modo de rastreo. Este teclado viene disponible en una variedad de idiomas y tipos de teclados. También, se le puede añadir el CNT Designer que permite al usuario diseñar sus propios teclados con el tamaño y la posición deseada de las teclas y el teclado. Por último, posee la opción de proveer retroinformación auditiva de las teclas en forma de sonidos o habla.

- II. Programas de expansión de abreviaturas: Estos programa permiten escribir abreviaciones cortas para insertar palabras, frases o bloques de texto. Estos programas son útiles para personas que utilizan en sus documentos frases o párrafos que se repiten frecuentemente. También asisten en disminuir la fatiga y aumentar la velocidad de escritura a través del teclado para personas con problemas en la movilidad o el control motor porque disminuyen la cantidad de golpes a las teclas necesarios para completar un documento.
	- a. Speed Typing:

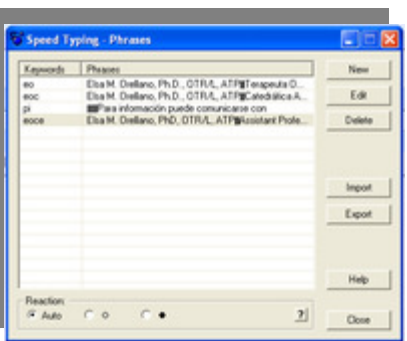

http://www.clasohm.com/lmt/en/

Este programa funciona con cualquier editor de texto. Permite crear hasta 100,000 frases, cartas, firmas, direcciones electrónicas, u oraciones de uso frecuente, al escribir tan solo una palabra o abreviación de las mismas. Al escribir la abreviación se inserta el texto asociado con la misma. Este

programa es simple de configurar y permite fácil acceso a la base de datos que contiene las abreviaciones creadas para recordar las mismas.

- III. Mouse virtuales: Estos programas permiten hacer el clic del mouse de forma automática, esto es, sin la necesidad de físicamente presionar los botones del mouse. Los mismos son útiles para personas que pueden utilizar un mouse, un trackball, un mouse de cabeza, o cualquier otra alternativa al mouse, pero se fatigan o se les imposibilita activar los botones del mouse repetidamente.
	- a. Dwell Clicker:

http://www.sensorysoftware.com/dwellclicker.html

Este programa es compatible con cualquier programa de Windows operados por un mouse. Permite una variedad de configuraciones para adaptarse a las necesidades del individuo.

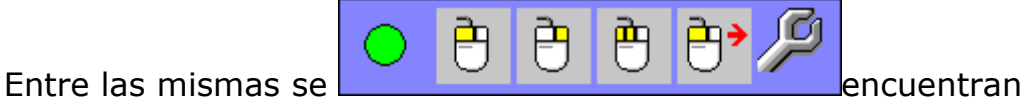

la selección de: tamaño del área que se desea activar para usuarios que no pueden sostener el apuntador en un solo lugar; la cantidad de tiempo para aceptar la activación del clic; localización de la ventana del programa en la pantalla del monitor, y; la activación o desactivación de sonido que indica la activación del clic. Este programa es simple y fácil de configurar.

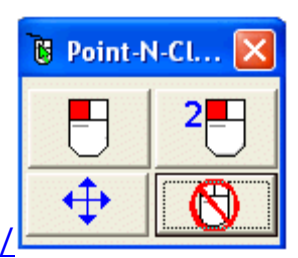

### b. Point-N-Click: http://www.polital.com/pnc/

Mouse virtual con botones configurables que permiten determinar la cantidad de funciones del mouse que el usuario desea tener visible en su menú de funciones. El programa también permite configurar el tamaño de la pantalla y de los botones de Poin-N-Click. Funciona en conjunto con cualquier aplicación de Windows.

IV. Mouse operados por el movimiento de la cabeza: Estos son programas que permiten traducir los movimientos de la cabeza en los movimientos del cursor en la pantalla del monitor. Los mismos permiten acceder a la computadora a personas que presentan poca resistencia, o movilidad limitada en sus brazos o manos, pero preservan uso funcional de los movimientos de la cabeza y el cuello (hacia arriba, hacia abajo, hacia la izquierda y hacia la derecha). Estos programas se utilizan en conjunto con un teclado virtual para acceder a las computadoras a través de movimientos con la cabeza. Los mismos trabajan mejor con aplicaciones que no requieran alta precisión.

#### a. Camera mouse:

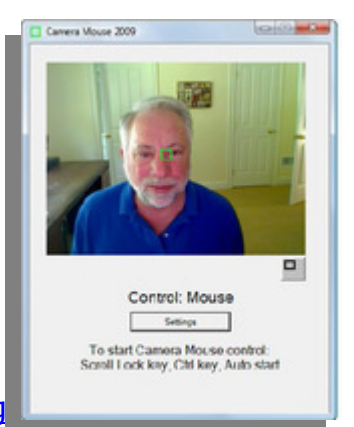

http://www.cameramouse.org/

Este programa utiliza una webcam USB estándar en el sistema operativo Windows Vista o XP para traducir los movimientos de la cabeza en los movimientos del cursor del mouse. Para hacer clic sólo hace falta parar el puntero sobre la localización deseada. Luego de un instante se genera un clic de forma automática (este tiempo de espera se puede ajustar). Su precisión es satisfactoria en comparación con los apuntadores de cabeza comerciales. Camera mouse es un programa simple y fácil de configurar.

#### b. Enable Viacam:

http://eviacam.sourceforge.net/eviacam\_es.php

Este es un programa que también remplaza el mouse estándar para traducir los movimientos de la cabeza en los movimientos del cursor del mouse. El mismo está desarrollado para trabajar con Windows 2000, Vista, XP y Linux. Posee varias configuraciones para optimizar su funcionalidad, tal como la sensibilidad a los movimientos de la cabeza y los diferentes tipos de clic del mouse. Para hacer clic sólo hace falta parar el puntero sobre la localización deseada. Luego de un instante se genera un clic de forma automática (este tiempo de espera se puede ajustar). Su configuración resulta un poco más compleja en comparación con la configuración del Camera Mouse. Su precisión es satisfactoria en comparación con los apuntadores de cabeza comerciales.

### c. Head Dev: http://www.care.org.ar/soft\_head-

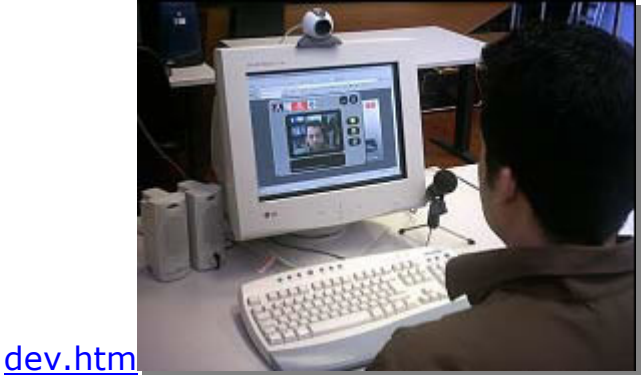

Head Dev es un programa que utiliza una webcam USB estándar con al menso 320x240 pixeles de resolución para traducir los movimientos de la nariz en los movimientos de un puntero del mouse sin necesidad del uso de manos, cables, sensores u otro tipo de dispositivo que limite o interfiera con el usuario. Su precisión no es tan alta como los apuntadores de cabeza comerciales, pero aceptable para usuarios con movimientos normales de cabeza. Sin embargo, podría causar fatiga en usuarios con limitación en la resistencia o movilidad de la cabeza.

## Impedimentos cognoscitivos y problemas específicos de aprendizaje

- I. Lectores de pantalla/programas de texto-a-voz: Estos programas se utilizan con texto digital. Cuando el material impreso se convierte en texto digital, entonces se convierte en texto accesible para las personas con impedimentos. Los lectores de pantalla convierten el texto digital (documentos, páginas electrónicas, PDF, internet, correos electrónicos) en voz hablada a través de un sintetizador de voz. Estos programas suelen resaltar en color la palabra hablada y permitir la configuración de la velocidad, tipo y tono de voz. La evidencia científica sugiere que estos programas benefician a individuos con problemas severos en la lectura al aumentar la fluidez, comprensión, independencia y motivación para realizar actividades de lectura. También, benefician a personas con déficit de atención al reducir la distracción, aumentar la atención, aumentar el tiempo invertido en la lectura y disminuir el estrés asociado a la lectura.
	- a. ReadPlease 2003: http://www.readplease.com/

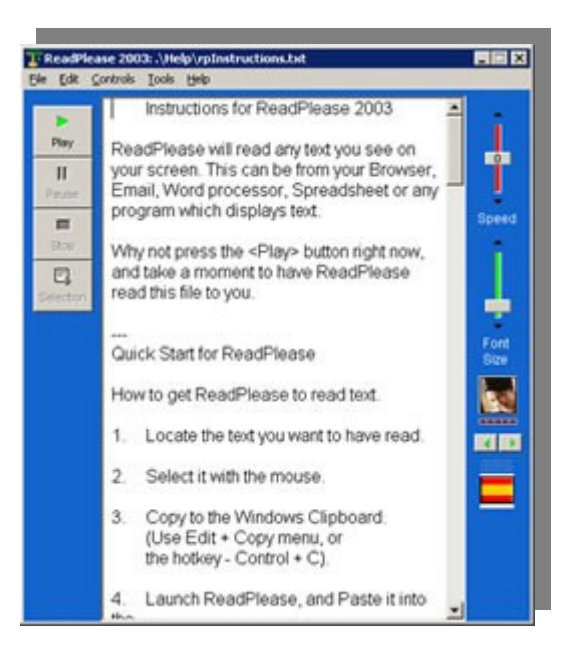

La versión gratuita de este programa utiliza las voces gratuitas de Microsoft para leer el texto copiado al portapapeles de cualquier aplicación de Windows en alta voz. El programa permite configurar el tipo, el tamaño y el color de la letra. También, permite configurar el color del trasfondo y del resaltado de la palabra hablada. Además, permite ajustar la velocidad, tipo y tono de voz. Para su uso en español, requiere la instalación de voces gratuitas formato SAPI 4 de Lernout & Hauspie® TruVoice TTS engine.

### b. Balabolka: http://www.cross-plus-a.com/balabolka.htm

Este programa utiliza todas las voces instaladas en la computadora (SAPI 4 y SAPI 5) para abrir y leer cualquier documento de texto en la computadora (DOC, RTF, PDF, FB2 y HTML). Este programa también lee en voz alta el contenido del portapapeles y permite crear nuevos documentos. Con este programa, el usuario puede configurar el color del trasfondo y la letra, los parámetros de voz y hasta insertar marcadores en la lectura. Además, convierte el texto en archivos de audio en formatos WAV, MP3, OGG, y WMA.

#### c. Natural Reader: http://www.naturalreaders.com/download.htm

Este programa es un lector de texto bien simple que lee en voz alta el texto copiado al portapapeles. Además, resalta en color de alto contraste la palabra hablada de cualquier texto copiado y pegado en su propia ventana. Permite configuraciones básicas sólo de la voz y la letra de su ventana. La versión comercial permite la conversión del texto a audio. Este programa utiliza

voces sólo en formato SAPI 5, las cuales son gratuitas en el idioma inglés, pero no en español.

- II. Procesadores de palabras parlantes: Estos programas leen en voz alta el texto escrito en el procesador de palabras. Muchos de los mismos resaltan en color la palabra hablada. Escuchar el texto en voz alta puede ayudar al individuo a editar e identificar una cantidad mayor de errores, como problemas en la gramática o palabras omitidas, que no pudieron ser identificadas con sólo ver el texto. También, escuchar el texto escrito puede ayudar a identificar si el escrito hace sentido o si el escrito refleja lo que el individuo está tratando de decir. Estudios científicos sugieren que los procesadores de palabras parlantes aumentan el largo de los trabajos escritos y la cohesión gramatical.
	- a. EdWord: http://www.oatsoft.org/Software/edword-and-edweb

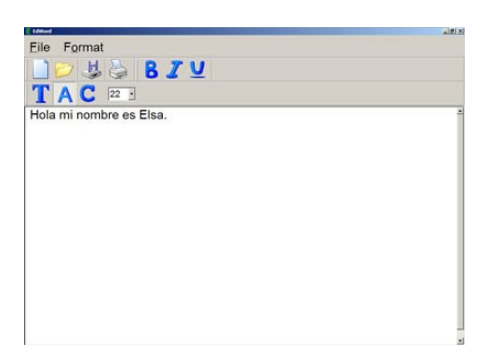

Este es un procesador de palabras y símbolos fácil de utilizar. Tiene la funcionalidad básica de un procesador de palabras. EdWord se puede configurar para producir habla y presentar el texto escrito como símbolo. Este programa es útil para usuarios jóvenes o personas con retos cognoscitivos que están comenzando a escribir en la computadora.

#### b. WordTalk: http://www.wordtalk.org.uk/

Este es un macro parlante para el programa Microsoft Office Word que produce el texto escrito en voz alta y resalta la palabra hablada según se va leyendo. Contiene un diccionario parlante para ayudar al usuario a seleccionar la palabra más apropiada. También, permite convertir el texto escrito en archivos de audio para escucharlos en un Ipod, MP3, tocador de CD o hasta en el celular. Esta aplicación permite configurar el color del resaltado de la palabra hablada, el tipo de voz y la velocidad del habla, entre otros. Esta aplicación utiliza voces en formato SAPI 5 gratuitas en el idioma Inglés. Para utilizar este programa con voces en español, se requiere obtener alguna voz comercial en formato SAPI.

- III. Programas para completar y predecir palabras: Estos programas suelen utilizarse con procesadores de palabras, aunque pueden utilizarse sobre cualquier aplicación. En un programa para completar palabras, aparece una ventana en la pantalla que sugiere las palabras más frecuentes cuando el usuario escribe las primeras letras de una palabra. Entonces, el usuario selecciona la palabra deseada al entrar su código, el cual puede ser el número al lado de la palabra o una tecla de función. Un programa de predicción de palabras sugiere un menú de palabras basadas en palabras escritas anteriormente, en vez de estar basadas en las primeras letras de la palabra. Estos programas son útiles para personas que escriben con precisión las primeras letras de las palabras, para aquellos que pueden atender dos estímulos al mismo tiempo y para aquellos que escriben palabras extensas con frecuencia. La evidencia científica sugiere que estos programas pueden aumentar la precisión en el deletreo, la habilidad de escribir de forma independiente, la auto-confianza, la calidad y la cantidad de documentos escritos de estudiantes con problemas específicos de aprendizaje.
	- a. LetMe Type:http://www.clasohm.com/lmt/en/

Este programa para completar y predecir palabras puede ser utilizado con diccionarios en cualquier idioma. Permite una variedad de configuraciones, como: el número máximo de palabras sugeridas, la localización de la ventana de sugerencias, el color y el tamaño de las palabras y la ventana de sugerencias, entre otros.